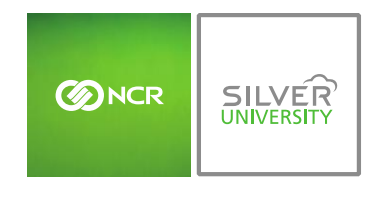

*Console – Inventory Management Overview*

## **PREFACE**

In this module, you will learn about:

- Inventory Management features
- Glossary of terms
- Getting started with the inventory management platform

## **INVENTORY MANAGEMENT FEATURES**

Effective inventory management can help to reduce the Cost of Goods (COGs) by quickly managing your inventory through the Console platform.

### INVENTORY FEATURES

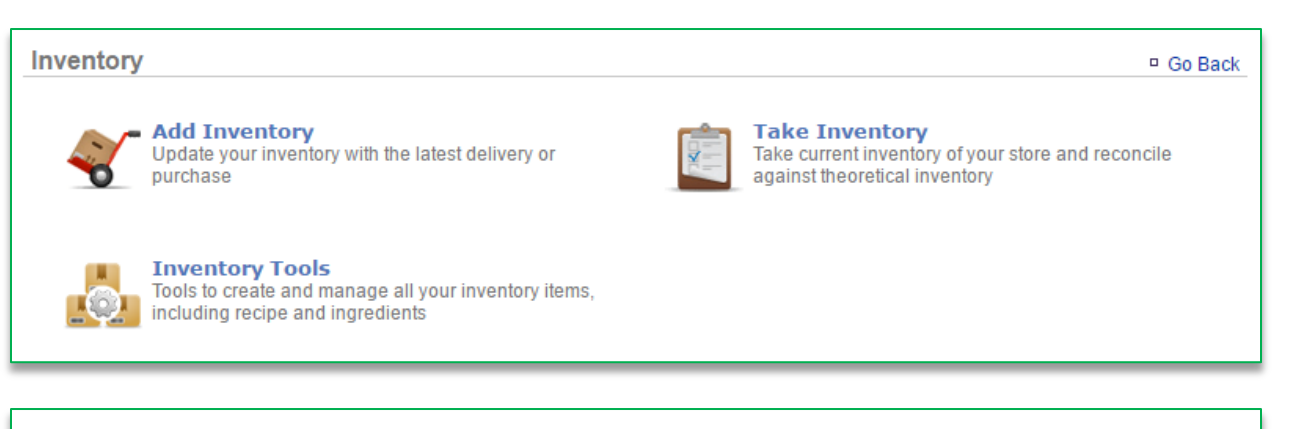

#### **Manage Inventory**

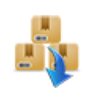

**Download Products** Download items from your Point of Sale to create your store inventory

Manage inventory settings for your products, raw

**Manage Inventory** 

materials, and build-of-goods

**Raw Ingredient Wizard** Easy to use form to define your raw inventory items including their package sizes

 *Add Inventory:* Allows you to update your inventory of raw ingredients with the latest deliveries or purchases

- *Take Inventory:* Allows you to take current inventory of raw ingredients to reconcile what you have left so that you can compare that against theoretical inventory
- *Inventory Tools:* Allows you to create and manage all inventory items, which includes recipes and raw ingredients. Those tools include:

<sup>D</sup> Go Back

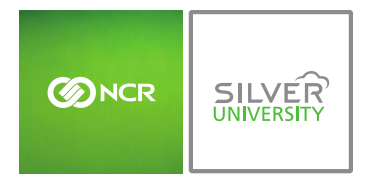

- o *Download Products:* Allows you to connect to your POS so that you can download your POS menu into a Product (Recipe) folder within Console
	- *Doing so gives you the ability to create recipes based off of the raw ingredients that you add to the system*
- o *Raw Ingredient Wizard:* Allows you to create all of the raw ingredients that you carry
- o *Manage Inventory:* Provides you with access to all ingredients and products that have been created or downloaded to the inventory platform

# **GLOSSARY OF TERMS**

You will encounter the following inventory terms as you navigate the inventory management feature.

# INVENTORY TERMS

- **Add Inventory:** Occurs when you receive an order
- **Take Inventory:** When you take inventory of what you have *on hand* the day you typically take inventory (*which may include recent deliveries*), or to establish a starting invetory
	- o If you are establishing your initial inventory for products you already have on hand, you can perform a "**Take**" to set your starting quantities. This will allow you to tell the system what you have on hand without skewing reporting costs
- **On Hand:** A snapshot of what you *currently* have in inventory
- **Theoretical On Hand:** Uses POS and *Actual* data to determine what you should currently have in inventory. Inventory items (products/recipes) must be tied to the POS to determine *Theoretical On Hand* totals
- **Auto Depletion:** When an item that correlates to a recipe is rung up on the POS that item will auto-deplete from inventory to give you what you should *actually*  have on hand. *The item must be part of a recipe that is also tied to the POS*
- **Actual Inventory:** Reconciles with Auto Depletion to determine what you have on hand. This occurs when you take inventory
- **View History:** Provides you with historical data to show how Theoretical On Hand totals were calculated
- **Cost of Goods (COGs):** The value of goods sold during a particular period of time
- **Inventory Discrepancy: Depicts actual vs. ideal inventory**

# **GETTING STARTED WITH INVENTORY MANAGEMENT**

Complete the below checklist to get the most out of what the Inventory Management platform has to offer.

## GETTING STARTED CHECKLIST

- 1. Download products from the **Manage Inventory** platform (see **Download Products and Download Modifiers training modules**)
	- a. These products and modifiers are a duplicate of the buttons that have been set up on your POS
	- b. These products and modifiers are your 'recipes' which you will apply raw ingredients to for auto-depletion purposes
- 2. Create your complete list of raw ingredients via the Raw Ingredient Wizard (see **Raw Ingredient Wizard training module**)
	- a. Complete the **Creating Custom Units of Measure training module** which supports the management of raw ingredients
- 3. Complete recipe creation for all of your products (see the **Recipe Creation training module**)
- 4. Establish par levels (see **Establishing Par Levels training module**)
- 5. **Take Inventory** to establish your starting quantities (see **Take Inventory training module**)
	- a. If you are a new business with **NO** starting quantities, you will need to instead perform an "**Add Inventory**" as you receive order(s)
- 6. **Add Inventory** (see **Add Inventory training module**) for any new deliveries you receive
	- a. **Important:** If you have reconciled inventory (performed a "**Take**", you cannot do an "**Add**" prior to the date of your last "**Take**"
- 7. **Take Inventory** as you normally would to reconcile inventory (see **Take Inventory training module**)